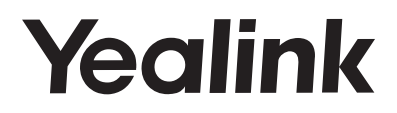

# **Prime Business Phone SIP-T54W**

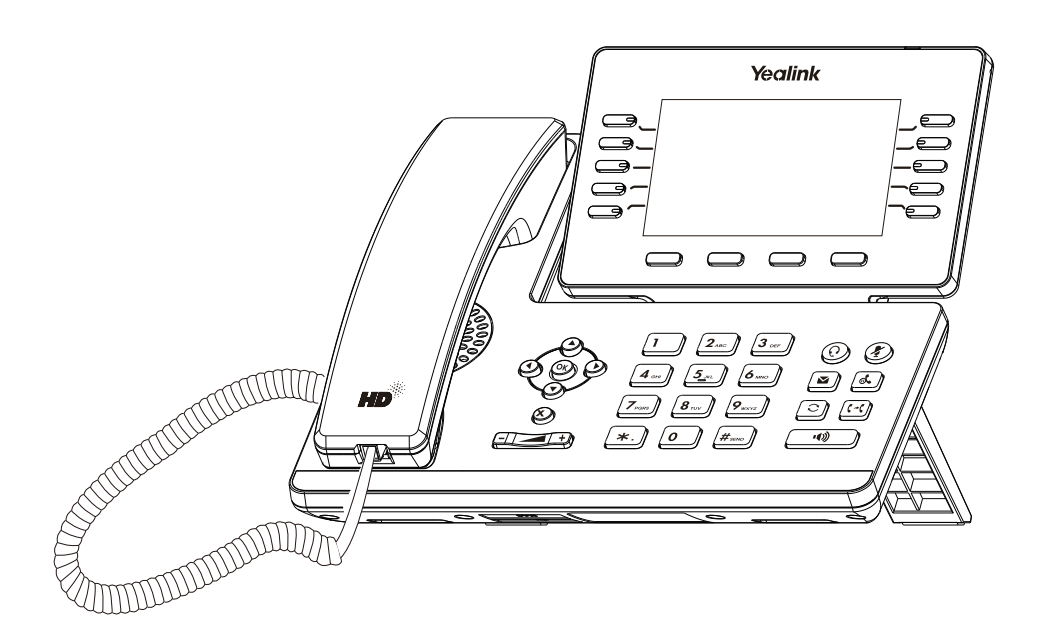

English | Deutsch

## **Quick Start Guide (V86.20)**

Applies to firmware version 96.84.0.10 or later. (For the phone with a V1 logo on the label of the machine, it applies to firmware version 96.86.0.20 or later.)

www.yealink.com

## **Table of Contents**

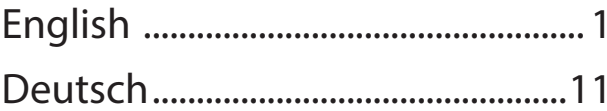

### E **ENGLISH** N G П П S H

### **Package Contents**

The following items are included in your package. If you find anything missing, contact your system administrator.

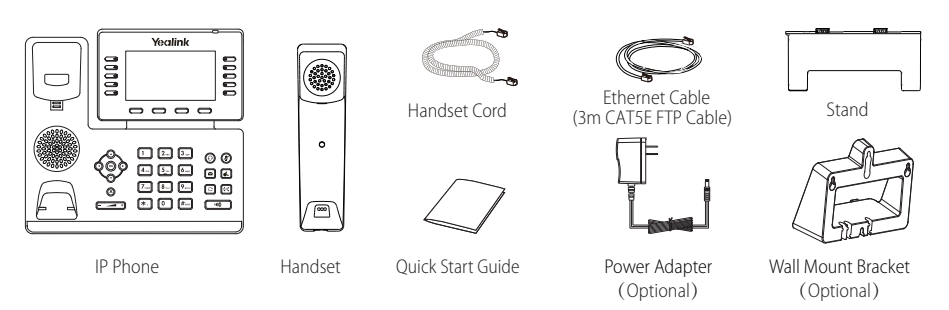

Note: We recommend that you use the accessories provided or approved by Yealink. The use of unapproved third-party accessories may result in reduced performance.

### **Assembling the Phone**

**1. Attach the stand and adjust the angle of the screen, as shown below:**

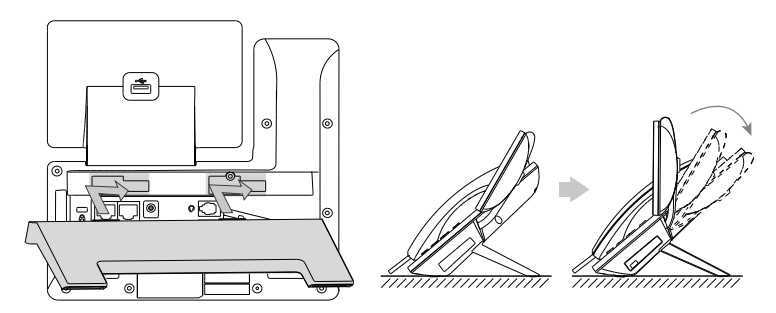

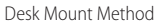

Note: You can also mount the phone to a wall. For more information on how to attach the wall mount bracket, refer to Yealink Wall Mount Quick Installation Guide for Yealink IP Phones.

### **2. Connect the handset and optional headset, as shown below:**

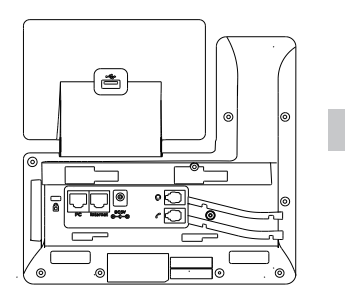

Note: The headset should be purchased separately.

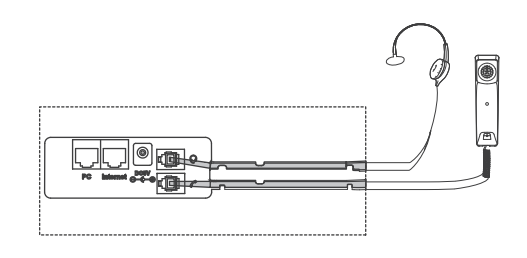

### **3. Connect the USB flash drive, as shown below:**

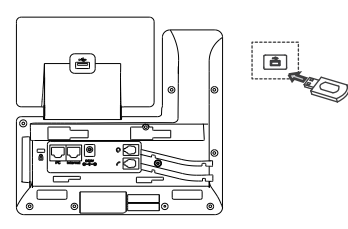

Note: The USB port can also be used to connect the color-screen expansion module EXP50 or USB headset. The color-screen expansion module EXP50 should be purchased separately. For more information on how to use the EXP50, refer to Yealink EXP50 User Guide. For more information on how to use USB headset, refer to the documentation from the manufacturer.

### **4. Connect the network and power, as shown below:**

You have two options for network and power connections. Your system administrator will advise you which one to use.

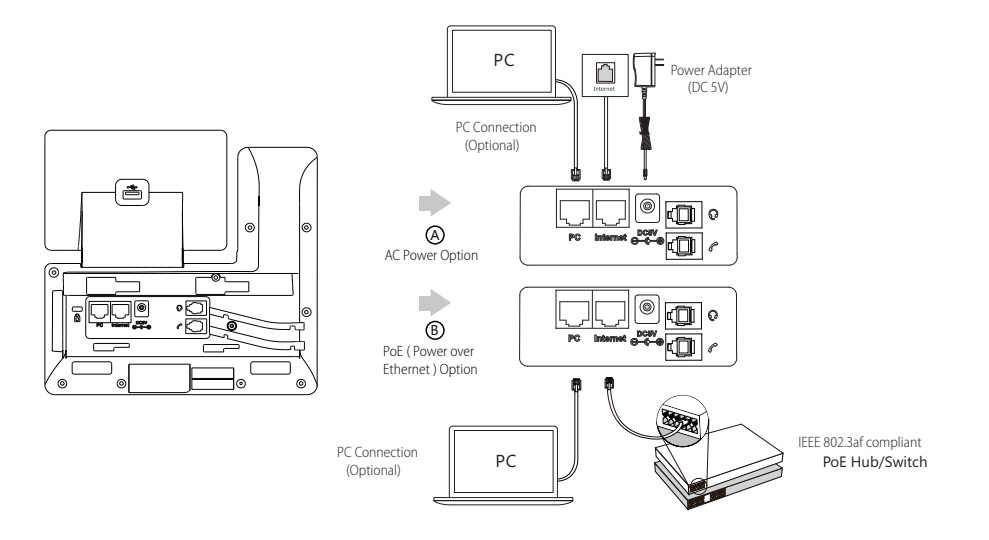

Note: The IP phone should be used with Yealink original power adapter (5V/2A) only. The use of the third-party power adapter may cause the damage to the phone. If you are connecting a PC to your phone, we recommend that you use the Ethernet cable provided by Yealink.

If inline power (PoE) is provided, you don't need to connect the power adaper. Make sure the hub/switch is PoE-compliant.

### **Startup**

After the IP phone is connected to the network and supplied with power, it automatically begins the initialization process. After startup, the phone is ready for use. You can configure the phone via phone user interface or web user interface.

l,

Welcome

Initializing... Please wait

### **Configuring Your Phone**

Depending on how you use the phone there are various commissioning procedures. You can find out how to connect the telephone to the corresponding Telekom service under:

### **https://www.telekom.de/yealink-hilfe**

Should there be any further questions, please contact the various support contacts via telephone, e-mail, Internet or on site.

### **Basic Call Features**

### **Placing a Call**

- **Using the handset:**
- 1. Pick up the handset.
- 2. Enter the number, and then press the **Send** soft key.

### **Using the speakerphone:**

- 1. With the handset on-hook, press  $\Box$
- 2. Enter the number, and then press the **Send** soft key.

### **Using the headset:**

- 1. With the headset connected, press  $\textcircled{Q}$  to activate the headset mode.
- 2. Enter the number, and then press the **Send** soft key.

Note: During a call, you can alternate between the headset, hands-free speakerphone and handset modes by pressing the **HEADSET** key, the **Speakerphone** key or by picking up the handset. Headset mode requires a connected headset.

### **Answering a Call**

**Using the handset:**

Pick up the handset.

**Using the speakerphone:**

### Press  $\overline{w}$

**Using the headset:**

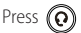

Note: You can reject an incoming call by pressing the **Reject** soft key.

### **Ending a Call**

### **Using the handset:**

Hang up the handset or press the **End Call** soft key.

### **Using the speakerphone:**

Press  $\left(\begin{array}{c} \bullet \bullet \\ \bullet \end{array}\right)$  or the **End Call** soft key.

### **Using the headset:**

Press the **EndCall** soft key.

### **Redial**

- Press  $\left[\bigodot\right]$  to enter the **Placed Calls** list, press  $\left(\bigodot$  or  $\left(\bigodot\right)$  to select the desired entry, and then press  $\left[\bigodot\right]$  or the **Send** soft key.
- Press  $\|\mathbf{C}\|$  twice when the phone is idle to dial out the last dialed number.

### **Call Mute and Un-mute**

- Press  $(2)$  to mute the microphone during a call.
- Press  $(2)$  again to un-mute the call.

### **Call Hold and Resume**

### **To place a call on hold:**

Press  $\left[\begin{array}{c} \bullet \\ \bullet \end{array}\right]$  or the **Hold** soft key during an active call.

### **To resume the call, do one of the following:**

 $\bullet$  If there is only one call on hold, press  $\llbracket \bullet \rrbracket$  or the **Resume** soft key.

If there is more than one call on hold, press  $\bigodot$  or  $\bigodot$  to select the desired call, and then press  $\mathbb{R}$ . or the **Resume** soft key.

### **Call Transfer**

You can transfer a call in the following ways:

### **Blind Transfer**

1. Press  $\left[\left(\frac{1}{2}\right)\right]$  or the **Transfer** soft key during an active call. The call is placed on hold.

2. Enter the number you want to transfer to.

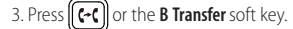

### **Semi-Attended Transfer**

1. Press  $\lceil \left( \cdot \right) \rceil$  or the **Transfer** soft key during an active call. The call is placed on hold.

2. Enter the number you want to transfer to, and then press **Send**.

3. Press  $\left[\left(\begin{smallmatrix}A & B \\ C & C\end{smallmatrix}\right]\right]$  or the **Transfer** soft key when you hear the ring-back tone.

### **Attended Transfer**

- 1. Press  $\left[\begin{matrix} c & c \end{matrix}\right]$  or the **Transfer** soft key during an active call. The call is placed on hold.
- 2. Enter the number you want to transfer to, and then press **Send**.
- 3. Press  $\|\mathbf{C}\mathbf{C}\|$  or the **Transfer** soft key when the second party answers.

### **Call Forward**

### **To enable call forward:**

1. Press the **Menu** soft key when the phone is idle, and then select **Features**->**Call Forward**.

2. Select the desired forward type:

**Always Forward----**Incoming calls are forwarded unconditionally. **Busy Forward----**Incoming calls are forwarded when the phone is busy. **No Answer Forward----**Incoming calls are forwarded if not answered after a period of time.

3. Enter the number you want to forward to. For **No Answer Forward**, press  $( \cdot )$  or  $( \cdot )$  to select the desired ring time to wait before forwarding from the **After Ring Time** field.

4. Press the **Save** soft key to accept the change.

### **Call Conference**

- 1. Press the **Conference** soft key during an active call. The call is placed on hold.
- 2. Enter the number of the second party, and then press the **Send** soft key.
- 3. Press the **Conference** soft key again when the second party answers. All parties are now joined in the conference.
- 4. Press the **EndCall** soft key to disconnect all parties.

Note: You can split the conference call into two individual calls by pressing the **Split** soft key.

### **Speed Dial**

### **To configure a speed dial key:**

- 1. Press the **Menu** soft key when the phone is idle, and then select **Features**->**Dsskey**.
- 2. Select the desired DSS key, and then press the **Enter** soft key.
- 3. Select **Speed Dial** from the **Type** field, select the desired line from the **Account ID** field, enter a label in the **Label** field and then enter the number in the **Value** field.
- 4. Press the **Save** soft key to accept the change.

### **To use the speed dial key:**

Press the speed dial key to dial out the preset number.

H

### **Voice Message**

Message waiting indicator on the idle screen indicates that one or more voice messages are waiting at the message center. The power indicator LED slowly flashes red.

### **To listen to voice messages:**

- 1. Press  $\boxed{\blacksquare}$  or the **Connect** soft key.
- 2. Follow the voice prompts to listen to your voice messages.

### **Customizing Your Phone**

#### **Call History**

1. Press the **History** soft key when the phone is idle, press  $(\rightarrow)$  or  $(\rightarrow)$  to scroll through the list.

- 2. Select an entry from the list, you can do the following:
	- Press the **Send** soft key to call the entry.
	- Press the **Delete** soft key to delete the entry from the list.

If you press the **Option** soft key, you can also do the following:

- Select **Detail** to view detailed information about the entry.
- Select **Add to Contacts** to add the entry to the local directory.
- **•** Select **Add to Blacklist** to add the entry to the blacklist.
- **•** Select **Delete All** to delete all entries from the list.

### **Contact Directory**

### **To add a contact:**

- 1. Press the **Directory** soft key when the phone is idle, and then select **All Contacts**.
- 2. Press the **Add** soft key to add a contact.
- 3. Enter a unique contact name in the **Name** field and contact numbers in the corresponding fields.
- 4. Press the **Save** soft key to accept the change.

### **To edit a contact:**

- 1. Press the **Directory** soft key when the phone is idle, and then select **All Contacts**.
- 2. Press  $(\star)$  or  $(\star)$  to select the desired contact, press the **Option** soft key and then select **Detail** from the prompt list.
- 3. Edit the contact information.
- 4. Press the **Save** soft key to accept the change.

### **To delete a contact:**

- 1. Press the **Directory** soft key when the phone is idle, and then select **All Contacts**.
- 2. Press  $(\star)$  or  $(\star)$  to select the desired contact, press the **Option** soft key and then select **Delete** from the prompt list.
- 3. Press the **OK** soft key when the LCD screen prompts "Delete selected item?".

Note: You can add contacts from call history easily. For more information, refer to **Call History** above.

#### **Volume Adjustment**

- Press  $\boxed{\phantom{\text{Press}}\quad \phantom{\text{Press}}\quad \phant$
- Press  $\begin{array}{ccc} \hline \end{array}$  when the phone is idle or ringing to adjust the ringer volume.
- Press  $\sqrt{ }$  **(Figure 1)** to adjust the media volume in the corresponding screen.

### **Ring Tones**

1. Press the **Menu** soft key when the phone is idle, and then select **Basic->Sound->Ring Tones**.

- 2. Press  $(\rightarrow)$  or  $(\rightarrow)$  to select **Common** or the desired account and then press the **Enter** soft key.
- 3. Press  $\left(\right.\rightarrow\right)$  or  $\left(\right.\rightarrow\right)$  to select the desired ring tone.
- 4. Press the **Save** soft key to accept the change.

### **Operating Ambient Temperatures**

- Operating temperature: +14 to 122°F (-10 to 50°C)
- Relative humidity: 5% to 90%, noncondensing
- Storage temperature: -22 to  $+160^{\circ}F$  (-30 to  $+70^{\circ}C$ )

### **Warranty**

Our product warranty is limited only to the unit itself, when used normally in accordance with the operating instructions and the system environment. We are not liable for damage or loss resulting from the use of this product, or for any claim from a third party. We are not liable for problems with Yealink device arising from the use of this product; we are not liable for financial damages, lost profits, claims from third parties, etc., arising from the use of this product.

### **DC symbol**

== is the DC voltage symbol.

### **Restriction of Hazardous Substances Directive (RoHS)**

This device complies with the requirements of the EU RoHS Directive. Statements of compliance can be obtained by contacting support@yealink.com.

### **Safety Instructions**

### **Save these instructions. Read these safety instructions before use!**

The following basic safety precautions should always be followed to reduce risk of fire, electrical shock, and other personal injury.

### **General Requirements**

- Before you install and use the device, read the safety instructions carefully and observe the situation during operation.
- During the process of storage, transportation, and operation, please always keep the device dry and clean.
- During the process of storage, transportation, and operation, please avoid collision and crash of the device.
- Please attempt not to dismantle the device by yourself. In case of any discrepancy, please contact the appointed maintenance center for repair.
- Without prior written consent, no organization or individual is permitted to make any change to the structure or the safety design of the device. Yealink is under no circumstance liable to consequences or legal issues caused by such changes.
- lease refer to the relevant laws and statutes while using the device. Legal rights of others should be respected as well.

### **Environmental Requirements**

- Place the device at a well-ventilated place. Do not expose the device under direct sunlight.
- Keep the device dry and free of dusts.
- Place the device on a stable and level platform.
- Please place no heavy objects on the device in case of damageand deformation caused by the heavy load.
- Keep at least 10 cm between the device and the closest object for heat dissipation.
- Do not place the device on or near any inflammable or fire-vulnerable object, such as rubber-made materials.
- Keep the device away from any heat source or bare fire, such as a candle or an electric heater.
- Keep the device away from any household appliance with strong magnetic field or electromagnetic field, such as a microwave oven or a refrigerator.

### **Operating Requirements**

- Do not let a child operate the device without guidance.
- Do not let a child play with the device or any accessory in case of accidental swallowing.
- Please use the accessories provided or authorized by the manufacturer only.
- The power supply of the device shall meet the requirements of the input voltage of the device. Pleaseusethe provided surge protection power socket only.
- Before plugging or unplugging any cable, make sure that your hands are completely dry.
- Do not spill liquid of any kind on the product or use the equipment near water, for example, near a bathtub, washbowl, kitchen sink, wet basement or near a swimming pool.

Addr: 309, 3rd Floor, No.16, Yun Ding North Road, Huli District, Xiamen City, Fujian, P.R.C

- Do not tread on, pull, or over-bend any cable in case of malfunction of the device.
- During a thunderstorm, stop using the device and disconnect it from the power supply. Unplug the power plug and the Asymmetric Digital Subscriber Line (ADSL) twisted pair (the radio frequency cable) to avoid lightning strike.
- If the device is left unused for a rather long time, disconnect it from the power supply and unplug the power plug.
- When there is smoke emitted from the device, or some abnormal noise or smell, disconnect the device from the power supply, and unplug the power plug immediately. Contact the specified maintenance center for repair.
- Do not insert any object into equipment slots that is not part of the product or auxiliary product.
- Before connecting a cable, connect the grounding cable of the device first. Do not disconnect the grounding cable until you disconnect all other cables.

### **Cleaning Requirements**

- Before cleaning the device, stop using it and disconnect it from the power supply.
- Use a piece of soft, dry and anti-static cloth to clean the device.
- Keep the power plug clean and dry. Using a dirty or wet power plug may lead to electric shock or other perils.

### **ENVIRONMENTAL RECYCLING**

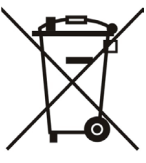

### **Never dispose of the device with domestic waste**

Ask your Town Council about how to dispose of it in an environmentally friendly way. The cardboarc box, plastic packaging and player components may be recycled in accordance with prevailing recycling regulations in your country.

### **Always adhere to prevailing regulations**

Those who fail to do so may be fined or prosecuted in accordance with the law. The crossed out garbage can that appears on the device means that when it has reached the end of its useful life, it should be taken to a special waste disposal centre and treated separately to general urban waste.

Troubleshooting

The unit cannot supply power to Yealink device.

There is a bad connection with the plug.

- 1. Clean the plug with a dry cloth.
- 2. Connect it to another wall outlet.

The usage environment is out of operating temperature range.

1. Use in the operating temperature range.

The cable between the unit and the Yealink device is connected incorrectly.

1. Connect the cable correctly.

You cannot connect the cable properly.

1. You may have connected a wrong Yealink device.

2. Use the correct power supply.

Some dust, etc., may be in the port.

1. Clean the port.

Contact your dealer or authorized service facility for any further questions.

Contact Information

YEALINK NETWORK TECHNOLOGY CO.,LTD.

309, 3rd Floor, No.16, Yun Ding North Road, Huli District, Xiamen City, Fujian, P.R.C

YEALINK (EUROPE) NETWORK TECHNOLOGY B.V.

Strawinskylaan 3127, Atrium Building, 8th floor, 1077ZX Amsterdam, The Netherlands

YEALINK (USA) NETWORK TECHNOLOGY CO., LTD.

999 Peachtree Street Suite 2300, Fulton, Atlanta, GA, 30309, USA

Made in China

Addr: 309, 3rd Floor, No.16, Yun Ding North Road, Huli District, Xiamen City, Fujian, P.R.C

# $C \subset$

# **Declaration of Conformity**

Date of Issue: 20th /July/2019 We: YEALINK(XIAMEN) NETWORK TECHNOLOGY CO.,LTD. Address: 309, 3rd Floor, No.16, Yun Ding North Road, Huli District, Xiamen City, Fujian, P.R.C

Declare that the product

Yealink

### **Type: Prime Business Phone Model: SIP-T54W**

meets the essential requirements and other relevant provisions according to the following EC directive Directive: 2014/30/EU,2014/35/EU,**RED 2014/53/EU**

### **Conformity**

The product complies with the following standards:

Safety: **EN 62368-1:2014**

EMC: **EN 55032:2015+AC:2016**

**EN 55035:2017**

**EN61000-3-2: 2014**

**EN61000-3-3: 2013**

Radio: **ETSI EN 301 489-1 V2.2.0,**

 **ETSI EN 301 489-3 V2.1.1, ETSI EN 301 489-17 V3.2.0, ETSI EN 300 328 V2.1.1**;  **ETSI EN 301 893 V2.1.1 EN 300 440 V2.1.1**

Health: **EN 62311:2008**;**EN62479:2010**

**Directive 2011/65/EU and (EU)2015/863** of the European Parliament and of the Council of 8 June 2011 and 4 June 2015 on the restriction of the use of certain hazardous substances in electrical and electronic equipment (RoHS 2.0)

**Directive 2012/19/EU** of the European Parliament and of the Council of 4 July 2012 on Waster electrical and electronic equipment (WEEE)

**Regulation (EC) No.1907/2006** of the European Parliament and of the Council of 18.December.2006 on Registration, Evaluation, Authorization, and Restriction of Chemicals (REACH)

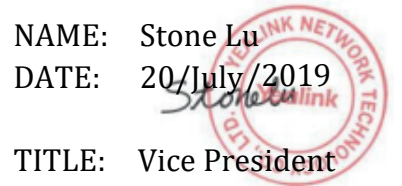

YEALINK (EUROPE) NETWORK TECHNOLOGY B.V. Address: Strawinskylaan 3127, Atrium Building, 8th floor, 1077ZX Amsterdam, the Netherlands Telephone: +31(0)646111373 Email: EUROPE@Yealink.com

Addr: 309, 3rd Floor, No.16, Yun Ding North Road, Huli District, Xiamen City, Fujian, P.R.C

### **Technical Support**

Visit Yealink WIKI (http://support.yealink.com/) for the latest firmware, guides, FAQ, Product documents, and more. For better service, we sincerely recommend you to use Yealink Ticketing system (https://ticket.yealink.com) to submit all your technical issues.

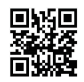

YEALINK(XIAMEN) NETWORK TECHNOLOGY CO.,LTD. Web: www.yealink.com Addr: No.1 Ling-Xia North Road, High Tech Park,Huli District, Xiamen, Fujian, P.R.C Copyright©2021 Yealink Inc.All rights reserved.

### **Verpackungsinhalt**

Folgende Teile sind im Lieferumfang Ihres Telefons enthalten. Sollte etwas fehlen, wenden Sie sich bitte an Ihren Systemadministrator.

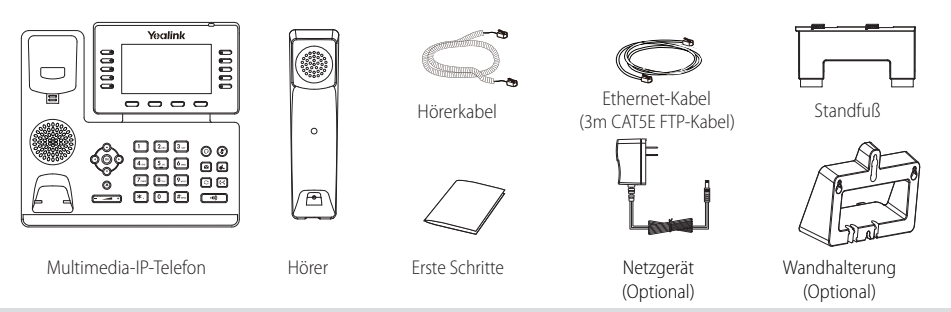

Hinweis: Wir empfehlen die Verwendung von Zubehör, das von Yealink entweder geliefert oder empfohlen wird. Der Gebrauch von Drittanbietern bereitgestellten Zubehörs, das von Yealink nicht freigegeben wurde, kann zu einer verminderten Leistungsfähigkeit führen.

### **Installation des Telefons**

**1. Fügen Sie die Stütze an und stellen Sie den Neigungswinkel des Displays ein wie nachfolgend** 

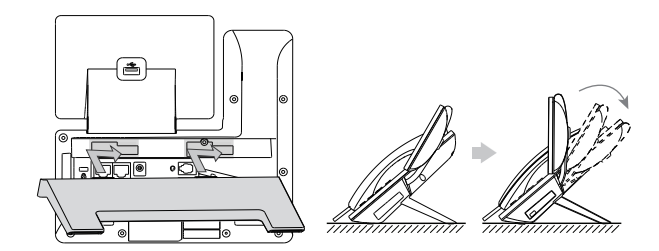

Tischinstallation

Hinweis: Sie können das Telefon auch an einer Wand befestigen. Weitere Informationen zur Installation der Wandhalterung finden Sie in der Installationsanleitung für die Wandmontage von Yealink SIP-T4X IPTelefonen.

### **2. Verbinden Sie den Hörer und das optionale Headset wie nachfolgend dargestellt:**

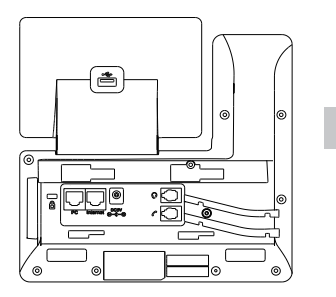

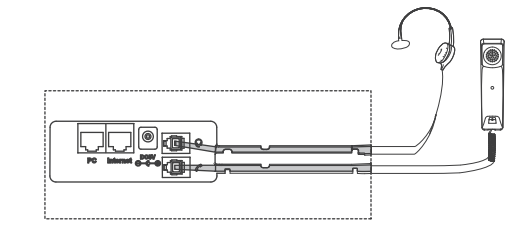

Hinweis: Das Headset muß separat gekauft werden.

#### **3. Verbinden Sie den USB-Stick wie unten dargestellt:**

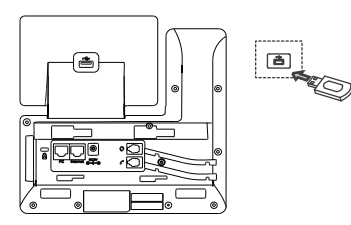

Hinweis: Der USB-Anschluß kann auch genutzt werden, um den Color-screen Expansion Module EXP50 oder ein USB Headset anzuschließen. Der Color-screen Expansion Module EXP50 müssen separate gekauft werden. Weitere Informationen, wie der EXP50 zu nutzen ist, finden Sie in den Benutzerhandbüchern des Yealink EXP50. Bezüglich weiterer Informationen über die Nutzung eines USB-Headsets nehmen Sie bitte Bezug auf die Dokumentation des Herstellers.

### **4. Verbinden Sie das Netzwerk und die Stromversorgung wie nachfolgend dargestellt:**

Es gibt zwei Möglichkeiten für die Verbindung des Netzwerks und der Stromversorgung. Ihr Systemadministrator wird Sie über die entsprechende Methode informieren.

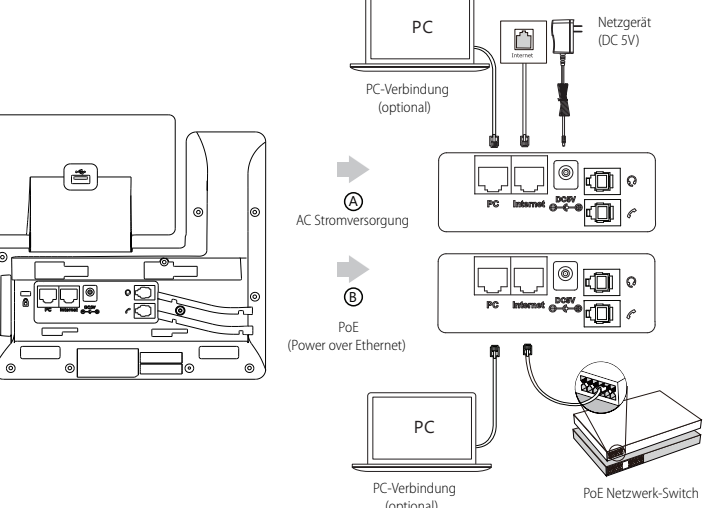

Hinweis: Das IP-Telefon darf nur mit dem originalen Yealink Netzteil (5V/2A) genutzt werden. Die Verwendung eines Netzteiles eines Drittanbieters kann zu einer Beschädigung des Telefons führen. Falls Sie beabsichtigen, Ihr Telefon mit einem PC zu verbinden, empfehlen wir, daß Sie das von Yealink gelieferte Ethernet-Kabel benutzen. Bei einer Online-Versorgung (PoE) muss das Netzgerät nicht angeschlossen werden. Vergewissern Sie sich, dass der Netzwerk-Switch PoE-kompatibel ist.

### **Startvorgang**

Nach der Verbindung mit dem Netzwerk und der Startvorgang startet das IP-Telefon automatisch den Initialisierungsvorgang. Nach der Initialisierung ist das Telefon betriebsbereit. Sie können das Telefon via Weboberfläche oder Benutzeroberfläche des Telefons konfigurieren.

Welcome

Initializing... Please wait

### **Konfiguration Ihres Telefons**

Je nachdem wie Sie das Telefon einsetzen gibt es verschiedene Inbetriebnahme Vorgänge. Wie Sie das Telefon mit dem entsprechenden Dienst der Telekom verbinden erfahren Sie unter:

### **https://www.telekom.de/yealink-hilfe**

Sollten darüber hinaus noch weitere Fragen bestehen, so wenden Sie sich bitte an die verschiedenen Supportkontakte via Telefon, EMail, Internet oder vor Ort.

### **Grundlegende Anruffunktionen**

### **Anruf tätigen**

### **Mit dem Hörer:**

1. Nehmen Sie den Hörer ab.

2. Geben Sie die Nummer ein und drücken Sie dann im Bildschirm auf **Send**.

#### **Mit Freisprecheinrichtung:**

- 1. Drücken Sie bei aufgelegtem Hörer auf die Taste
- 2. Geben Sie die Nummer ein und drücken Sie dann im Bildschirm auf **Send**.

### **Mit Headset:**

- 1. Drücken Sie bei angeschlossenem Headset auf die Taste , um den Kopfhörermodus zu aktivieren.
- 2. Geben Sie die Nummer ein und drücken Sie dann im Bildschirm auf **Send**.
- Hinweis: Während eines Anrufs können Sie zwischen den Modi Headset, Freisprecheinrichtung und Hörer umschalten, indem Sie die Taste **HEADSET** oder **Speakerphone** drücken oder den Hörer abnehmen. Für den Kopfhörermodus muss ein Headset verbunden werden.

### **Anruf entgegennehmen**

#### **Mit dem Hörer:**

Nehmen Sie den Hörer ab.

### **Mit Freisprecheinrichtung:**

Drücken Sie auf die Taste

#### **Mit Headset:**

Drücken Sie auf die Taste

Hinweis: Sie können einen eingehenden Anruf ignorieren, indem Sie die Bildschirmtaste **Reject** drücken.

### **Anruf beenden**

### **Mit dem Hörer:**

Legen Sie den Hörer auf oder tippen Sie im Bildschirm auf **End Call**.

### **Mit Freisprecheinrichtung:**

Drücken Sie die Taste (**40 der tippen Sie im Bildschirm auf End Call**.

#### **Mit Headset:**

Tippen Sie auf die Bildschirmtaste **End Call**.

### **Wahlwiederholung**

- Drücken Sie  $[\odot]$ , um die Liste **Placed Call** zu öffnen. Wählen Sie mit  $(\sim)$ oder  $(\sim)$ den gewünschten Eintrag und drücken Sie dann  $\|\bigcirc\|$  oder die Bildschirmtaste **Send**.
- $\bullet$  Drücken Sie im Ruhezustand zweimal die Taste $\lceil \bigodot \rceil$ , um die zuletzt gewählte Nummer erneut zu wählen.

### **Anruf stumm und wieder laut stellen**

- Drücken Sie die Taste ( $\blacktriangleright$ ), um einen Anruf stumm zu stellen.
- $\bullet$  Drücken Sie $(\blacktriangle)$  erneut, um die Funktion zu deaktivieren.

### **Anruf in Wartestellung versetzen und fortsetzen**

#### **Anruf in Wartestellung versetzen:**

Drücken Sie während eines aktiven Anrufs  $\llbracket \mathbf{d}_\bullet \rrbracket$  oder die Bildschirmtaste **Hold**.

### **Gehen Sie wie folgt vor, um den Anruf fortzusetzen:**

• Falls sich nur ein Anruf in Wartestellung befindet, drücken Sie (a) oder die Bildschirmtaste Resume.

• Falls sich mehrere Anrufe in Wartestellung befinden, wählen Sie  $(\star)$  mit  $(\star)$ oder den gewünschten Anruf aus und drücken Sie dann **(GC)** oder die Bildschirmtaste **Resume** 

### **Rufweiterleitung**

Sie können Anrufe wie folgt weiterleiten:

### **Direkte Weiterleitung**

1. Drücken Sie während eines aktiven Anrufs (C+C) oder die Bildschirmtaste Transfer. Der Anruf wird in Wartestellung versetzt.

2. Geben Sie die Nummer ein, an die der Anruf weitergeleitet werden soll.

3. Drücken Sie IC<sup>+</sup>CII oder die Bildschirmtaste Transfer.

### **Weiterleitung mit Rufzeichen**

- 1. Drücken Sie während eines aktiven Anrufs (C+C) oder die Bildschirmtaste Transfer. Der Anruf wird in Wartestellung versetzt.
- 2. Geben Sie die Nummer ein, an die der Anruf weitergeleitet werden soll und drücken Sie dann **Send**.
- 3. Drücken Sie **(G-C)** oder die Bildschirmtaste Transfer, sobald Sie den Rückrufton hören.

### **Weiterleitung mit Rücksprache**

- 1. Drücken Sie während eines aktiven Anrufs  $\|\{\cdot\}\|$ oder die Bildschirmtaste **Transfer**. Der Anruf wird in Wartestellung versetzt.
- 2. Geben Sie die Nummer ein, an die der Anruf weitergeleitet werden soll und drücken Sie dann **Send**.
- 3. Drücken Sie oder die Bildschirmtaste **Transfer**, sobald der zweite Teilnehmer den Anruf entgegennimmt.

### **Anrufumleitung**

### **Rufweiterleitung aktivieren:**

- 1. Drücken Sie im Ruhezustand des Telefons die Bildschirmtaste **Menu** und wählen Sie dann **Call Features->Call Forward**.
- 2. Wählen Sie die gewünschte Art der Rufumleitung:

**Always Forward----** Eingehende Anrufe werden umgehend umgeleitet.

**Busy Forward----** Eingehende Anrufe werden umgeleitet, wenn die Leitung besetzt ist.

**No Answer Forward----** Eingehende Anrufe werden umgeleitet, falls sie innerhalb einer bestimmten Zeit nicht entgegengenommen werden.

- 3. Geben Sie die Nummer ein, an die Anrufe umgeleitet werden sollen. Wählen Sie für die Option **No Answer Forward** mit den Tasten oder den Zeitraum aus, nach Ablauf dessen der Anruf umgeleitet werden soll.
- 4. Drücken Sie die Bildschirmtaste **Save** zur Übernahme der Änderungen.

### **Telefonkonferenz**

- 1. Drücken Sie während eines aktiven Anrufs die Bildschirmtaste **Conference**. Der Anruf wird in Wartestellung versetzt.
- 2. Geben Sie die Nummer des zweiten Teilnehmers ein und drücken Sie dann im Bildschirm auf **Send**.
- 3. Drücken Sie die Bildschirmtaste **Conference** erneut, sobald der zweite Teilnehmer den Anruf entgegennimmt. Alle Teilnehmer sind nun der Telefonkonferenz zugeschaltet.
- 4. Drücken Sie die Bildschirmtaste End Call, um alle Teilnehmer zu trennen.

Hinweis: Sie können die Telefonkonferenz in zwei separate Anrufe aufteilen, indem Sie die Bildschirmtaste **Split** drücken.

### **Kurzwahl**

### **Kurzwahltasten konfigurieren:**

- 1. Drücken Sie im Ruhezustand des Telefons die Bildschirmtaste **Menu** und wählen Sie dann **Call Features->Dsskey**.
- 2. Wählen Sie die gewünschte DSS-Taste und drücken Sie dann die Bildschirmtaste **Enter**.
- 3. Wählen Sie im Feld **Type** die Option **Speed Dial**. Wählen Sie unter Feld **Account ID** die gewünschte Leitung und geben Sie im Feld **Label** ein Kürzel und im Feld **Value** die Nummer ein.
- 4. Drücken Sie die Bildschirmtaste **Save** zur Übernahme der Änderungen.

### **Verwendung von Kurzwahltasten:**

Drücken Sie auf die Kurzwahltaste, um die zugewiesene Nummer anzuwählen.

### **Sprachnachrichten**

Die Anzeige für eingegangene Nachrichten auf dem Ruhebildschirm weist darauf hin, dass im Nachrichtenzentrum eine oder mehrere Sprachnachrichten eingegangen sind. Die LEDBetriebsanzeige blinkt langsam rot.

### **Sprachnachrichten abspielen:**

- 1. Drücken Sie **DE** oder die Bildschirmtaste **Connect**.
- 2. Folgen Sie den Sprachanleitungen, um Ihre Nachrichten abzuspielen.

### **Benutzereinstellungen für Ihr Telefon**

### **Anrufliste**

- 1. Drücken Sie im Ruhezustand des Telefons auf die Bildschirmtaste **History** und drücken Sie dann (<) oder (<), um durch die Liste zu scrollen.
- 2. Wählen Sie einen Eintrag in der Liste. Sie haben dann folgende Möglichkeiten:
	- Drücken Sie die Bildschirmtaste **Send**, um einen Anruf zu tätigen.
	- Drücken Sie die Bildschirmtaste **Delete**, um den Eintrag aus der Liste zu löschen.
- Drücken Sie die Bildschirmtaste **Option**, um eine der nachfolgenden Funktionen auszuführen:
- Wählen Sie die Option **Detail**, um detaillierte Informationen des Eintrags anzuzeigen.
- Wählen Sie die Option **Add to Contact**, um einen Eintrag zum lokalen Verzeichnis hinzuzufügen.
- Wählen Sie die Option **Add to Blacklist**, um den Eintrag auf die schwarze Liste zu setzen.
- Wählen Sie **Delete All**, um alle Einträge in der Liste zu löschen.

### **Telefonbuch**

### **Kontakt hinzufügen:**

- 1. Drücken Sie im Ruhezustand des Telefons die Bildschirmtaste **Directory** und wählen Sie dann die gewünschte Gruppe aus.
- 2. Drücken Sie im Bildschirm auf **Add**, um einen Kontakt hinzuzufügen.
- 3. Geben Sie in das Feld **Name** einen unverwechselbaren Namen und in die jeweiligen Felder die Telefonnummern ein.
- 4. Drücken Sie die Bildschirmtaste **Save** zur Übernahme der Änderungen.

### **Kontakt bearbeiten:**

- 1. Drücken Sie im Ruhezustand des Telefons die Bildschirmtaste **Directory** und wählen Sie dann die gewünschte Gruppe aus.
- 2. Wählen Sie mit (a) oder ( $\overline{\cdot}$ ) den gewünschten Eintrag. Drücken Sie die Bildschirmtaste **Option** und wählen Sie dann in der geöffneten Liste die Option **Detail**.
- 3. Bearbeiten Sie die Kontaktinformationen.
- 4. Drücken Sie die Bildschirmtaste **Save** zur Übernahme der Änderungen.

### **Kontakt löschen:**

- 1. Drücken Sie im Ruhezustand des Telefons die Bildschirmtaste **Directory** und wählen Sie dann die gewünschte Gruppe aus.
- 2. Wählen Sie mit  $\bigodot$ oder  $\bigodot$  den gewünschten Eintrag. Drücken Sie die Bildschirmtaste **Option** und wählen Sie dann in der geöffneten Liste die Option **Delete**.
- 3. Drücken Sie die Bildschirmtaste OK, wenn im LCD die Mitteilung "Delete selected contact?" erscheint.

Hinweis: Es ist außerdem möglich, Kontakte aus der Anrufliste hinzuzufügen. Weitere Informationen finden Sie oben im Abschnitt **Anrufliste**.

### **Lautstärke einstellen**

- Drücken Sie während eines Anrufs die Taste ( $\equiv$   $\equiv$  ), um die Empfängerlautstärke des Hörers/der Freisprecheinrichtung/ des Headsets einzustellen.
- Drücken Sie im Ruhezustand des Telefons die Taste ( $\overline{---}$ ), um die Lautstärke des Klingeltons einzustellen.
- Drücken Sie  $\leftarrow$  + um das Mediavolumen im entsprechenden Schirm einzustellen.

### **Klingeltöne**

- 1. Drücken Sie im Ruhezustand des Telefons die Bildschirmtaste **Menu** und wählen Sie dann **Basic->Sound->Ring Tones**.
- 2. Drücken Sie $(\star)$ oder  $(\star)$ um **Common** oder das gewünschte Konto auszuwählen und anschließend den Softkey **Eingabe**.
- 3. Wählen Sie mit den Tasten $($   $\rightarrow$   $)$  oder  $($  $\rightarrow$  $)$  den gewünschten Klingelton aus.
- 4. Drücken Sie die Bildschirmtaste **Save** zur Übernahme der Änderungen.

### **Ausführungshinweise für die Produkte von Yealink mit Akku**

### **Betriebsumgebungstemperaturen**

- Betriebstemperatur: -10 bis 50 °C
- Relative Luftfeuchtigkeit: 5 % bis 90 %, nicht kondensierend
- $\bullet$  Lagertemperatur: -30 bis  $+70$  °C

#### **Garantie**

Unsere Produktgarantie ist auf das Gerät selbst beschränkt, wenn es normal und gemäß den Betriebsanweisungen und der Systemumgebung verwendet wird. Wir sind weder für Schäden oder Verluste haftbar, die aus der Verwendung dieses Produkts entstehen, noch für Ansprüche eines Dritten. Wir sind nicht haftbar für Probleme mit dem Yealink Gerät, die aus der Verwendung dieses Produkts entstehen. Wir sind nicht haftbar für finanzielle Schäden, Gewinnverluste, Ansprüche Dritter etc., die aufgrund der Verwendung dieses Produkts entstehen.

#### **Symbol DC**

== ist das Symbol für DC-Spannung.

### **Richtlinie zur Beschränkung der Verwendung bestimmter gefährlicher Stoffe in Elektro- und Elektronikgeräten (RoHS)**

Das Gerät erfüllt die Anforderungen der RoHS-Richtlinie der EU. Für Bestätigungen der Einhaltung können Sie sich an support@yealink.com wenden.

#### **Sicherheitshinweise**

#### **Bewahren Sie diese Anweisungen auf. Lesen Sie diese Sicherheitshinweise vor der Verwendung!**

Die folgenden grundlegenden Vorsichtsmaßnahmen müssen zur Vermeidung von Bränden, Stromschlag und anderen Verletzungen immer befolgt werden.

### **Allgemeine Vorschriften**

- Lesen Sie vor der Installation und Verwendung des Geräts die Sicherheitshinweise sorgfältig durch und beobachten Sie die Situation im **Retrieb.**
- Halten Sie das Gerät während der Lagerung, dem Transport und dem Betrieb stets sauber und trocken.
- Vermeiden Sie während der Lagerung, dem Transport und dem Betrieb stets Zusammenprallen und Stürze des Geräts.
- Versuchen Sie nicht das Gerät eigenständig zu demontieren. Wenden Siesich im Falle von Mängeln an das zuständige Wartungscenter für eine Reparatur.
- Ohne vorherige schriftliche Zustimmung dürfen weder Unternehmen noch Einzelperson Änderungen an der Struktur oder dem Sicherheitskonzept des Geräts vornehmen. Yealink übernimmt unter keinen Umständen die Haftung für Folgen oder Rechtsansprüche, die auf solche Änderungen zurückzuführen sind.
- Beachten Sie bitte die entsprechenden Gesetze und Vorschriften bei der Verwendung des Geräts. Die gesetzlichen Rechte Dritter müssen ebenfalls beachtet werden.

### **Umweltvorschriften**

- Stellen Sie das Gerät an einem gut belüfteten Ort auf. Setzen Sie das Gerät nicht direkter Sonneneinstrahlung aus.
- Halten Sie das Gerät trocken und frei von Staub.
- Stellen Sie das Gerät auf einen stabilen, ebenen Untergrund.
- Bitte legen Sie keine schweren Gegenstände auf das Gerät, da Beschädigung und Verformungen durch zu hohe Last möglich sind.
- Halten Sie mindestens 10 cm Abstand zwischen dem Gerät und dem nächsten Objekt ein, um die Wärmeabfuhr zu gewährleisten.
- Stellen Sie das Gerät nicht auf oder in der Nähe von entflammbaren oder brandgefährdeten Objekt wie Gummimaterialien auf
- Halten Sie das Gerät fern von Hitzequellen und offenem Feuer, wie Kerzen oder einer elektrischen Heizung.
- Halten Sie das Gerät fern von jedem Haushaltsgerät mit starkem Magnetfeld oder Elektromagnetfeld, z.B. einem Mikrowellenherd oder einem Kühlschrank.

### **Betriebsvorschriften**

- Lassen Sie das Gerät nicht ohne Aufsicht durch ein Kind verwenden.
- Lassen Sie kein Kind mit dem Gerät oder einem Zubehörteil spielen, da Kleinteile verschluckt werden können.
- Bitte verwenden Sie ausschließlich Zubehör, das vom Hersteller bereitgestellt oder genehmigt wurde.
- Die Stromversorgung des Geräts muss den Anforderungen der Eingangsspannung des Gerätes entsprechen. Bitte verwenden Sie ausschließlich den bereitgestellten Überspannungsschutz an der Steckdose.
- Achten Sie vor dem Anschließen oder Abziehen des Kabels darauf, dass Ihre Hände vollständig trocken sind.
- Verschütten Sie keine Flüssigkeiten auf das Gerät und verwenden Sie es nicht in der Nähe von Wasser, beispielsweise in der Nähe einer Badewanne, Waschschüssel, einem Spülbecken, in einem feuchten Keller oder in der Nähe eines Schwimmbeckens.

Adresse: 309, 3rd Floor, No.16, Yun Ding North Road, Huli District, Xiamen City, Fujian, P.R.C

- Treten Sie nicht auf das Kabel, ziehen und verbiegen Sie es nicht, da es dadurch zu einer Fehlfunktion des Geräts kommen kann.
- Schalten Sie das Gerät bei Gewitter aus und trennen Sie es von der Stromversorgung. Ziehen Sie das Netzkabel und das ADSL-Twisted-Pair-Kabel (Festnetzkabel) zurVermeidung eines Blitzschlags.
- Wenn das Gerät längere Zeit ungenutzt bleibt, trennen Sie es von der Stromversorgung und ziehen Sie den Netzstecker.
- Wenn Rauch oder ungewöhnliche Geräusche oder Gerüche aus dem Gerät austreten, trennen Sie das Gerät sofort von der Stromversorgung und ziehen Sie das Netzkabel. Wenden Sie sich an das angegebene Wartungscenter für eine Reparatur.
- Führen Sie keine Gegenstände in Einschübe oder Anschlussöffnungen des Geräts ein, die kein Bestandteil des Produktes oder ein Zubehörteil sind.
- Schließen Sie zuerst das Erdungskabel des Geräts an, bevor Sie ein Kabel anschließen.Trennen Sie das Erdungskabel nicht, bis nicht alle anderen Kabel entfernt wurden.

### **/***Reinigungsvorschriften*

- Bevor Sie das Gerät reinigen, schalten Sie es aus und trennen Sie es von der Stromversorgung.
- Verwenden Sie ein Stück trockenes, weiches und antistatisches Tuch zum Reinigen des Geräts.
- Halten Sie das Netzkabel sauber und trocken. Über einen schmutzigen oder nassen Netzstecker kann es zu einem elektrischen Schlag oder anderen Gefahren kommen.

### **UMWELTFREUNDLICHE VERWERTUNG**

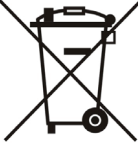

### **Entsorgen Sie das Gerät nicht mit dem Hausmüll.**

Erkundigen Sie sich bei Ihrer Stadtverwaltung, wie Sie das Gerät umweltfreundlich entsorgen können Pappkarton, Kunststoffverpackung und Bauteile des Gerätes können im Einklang mit den geltenden Vorschriften in Ihrem Land verwertet werden.

### **Halten Sie stets die geltenden Vorschriften ein.**

Deren Nichtbeachtung kann eine Buße oder Verfolgung gemäß dem geltenden Recht nach sich ziehen Die durchgestrichene Mülltonne auf dem Gerät bedeutet, dass das Gerät am Ende seiner Nutzungsdauer zu einer speziellen Elektroschrottsammelstelle gebracht und vom Hausmüll gesondert verarbeitet werden muss.

Fehlerbehebung

Die Einheit kann das Yealink Gerät nicht mit Strom versorgen.

Es gibt Probleme mit dem Steckeranschluss.

- 1. Reinigen Sie den Stecker mit einem trockenen Tuch.
- 2. Schließen Sie ihn an einer anderen Steckdose an.

Die Umgebungstemperatur liegt oberhalb des Betriebstemperaturbereichs.

1. Verwenden Sie die Einheit innerhalb des Betriebstemperaturbereichs.

Das Kabel zwischen der Einheit und dem Yealink Gerät ist nicht richtig angeschlossen.

1. Schließen Sie das Kabel richtig an.

Das Kabel lässt sich nicht richtig anschließen.

1. Sie haben möglicherweise ein falsches Yealink Gerät angeschlossen.

2. Verwenden Sie die richtige Stromversorgung.

Es befindet sich möglicherweise Staub etc. im Port.

1. Reinigen Sie den Port.

Setzen Sie sich bei weiteren Fragen mit Ihrem Händler oder Ihrer anerkannten Servicestelle in Verbindung.

Kontaktdaten des Ansprechpartners

YEALINK NETWORK TECHNOLOGY CO., LTD.

309, 3rd Floor, No. 16, Yun Ding North Road, Huli District, Xiamen City, Fujian, VR China

YEALINK (EUROPE) NETWORK TECHNOLOGY B.V.

Strawinskylaan 3127, Atrium Building, 8th floor, 1077ZX Amsterdam, Niederlande

YEALINK (USA) NETWORK TECHNOLOGY CO., LTD.

999 Peachtree Street Suite 2300, Fulton, Atlanta, GA, 30309, USA

Hergestellt in China

Adresse: 309, 3rd Floor, No.16, Yun Ding North Road, Huli District, Xiamen City, Fujian, P.R.C

# **Yealink**

# $C \in$

## **Konformitätserklärung**

Datum der Erklärung: 20th /July/2019 Wir: YEALINK(XIAMEN) NETWORK TECHNOLOGY CO., LTD. Adresse: 309, 3rd Floor, No.16, Yun Ding North Road, Huli District, Xiamen City, Fujian, P.R.C

Erklären hiermit, dass das Produkt

### **Typ: Prime Business Phone**

**Modell: SIP-T54W**

die grundlegenden Anforderungen und anderen relevanten Bestimmungen der folgenden EG-Richtlinie erfüllt Richtlinie: 2014/30/EU,2014/35/EU,**RED 2014/53/EU**

### **Konformität**

Das Produkt erfüllt die folgenden Normen:

Sicherheit: **EN 62368-1:2014**

EMC: **EN 55032:2015+AC:2016**

**EN 55035:2017**

**EN61000-3-2: 2014**

**EN61000-3-3: 2013**

Radio: **ETSI EN 301 489-1 V2.2.0, ETSI EN 301 489-3 V2.1.1, ETSI EN 301 489-17 V3.2.0, ETSI EN 300 328 V2.1.1**;  **ETSI EN 301 893 V2.1.1 EN 300 440 V2.1.1** Gesundheit:**EN 62311:2008**;**EN62479:2010**

Richtlinie 2011/65/EU des Europäischen Parlaments und des Rates vom 8. Juni 2011 zur Beschränkung der Verwendung bestimmter gefährlicher Stoffe in Elektro- und Elektronikgeräten" und "Delegierte Richtlinie (EU) 2015/863 der Kommission vom 4. Juni 2015 zur Änderung von Anhang II der Richtlinie 2011/65/EU des Europäischen Parlaments und des Rates hinsichtlich der Liste der Stoffe, die Beschränkungen unterliegen (RoHS 2.0).

**Richtlinie 2012/19/EU** des Europäischen Parlaments und des Rates vom 4. Juli 2012 über Elektro- und Elektronik-Altgeräte (WEEE)

**Verordnung (EG) Nr. 1907/2006** des Europäischen Parlaments und des Rates vom 18. Dezember 2006 zur Registrierung, Bewertung, Zulassung und Beschränkung chemischer Stoffe (REACH)

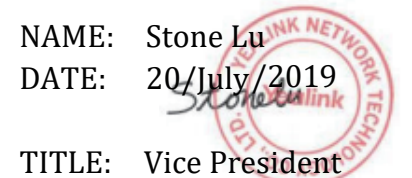

YEALINK (FUROPE) NETWORK TECHNOLOGY B.V. Address: Strawinskylaan 3127, Atrium Building, 8th floor, 1077ZX Amsterdam, the Netherlands Telephone: +31(0)646111373 Email: EUROPE@Yealink.com

Adresse: 309, 3rd Floor, No.16, Yun Ding North Road, Huli District, Xiamen City, Fujian, P.R.C

### **Technischer Support**

Bitte besuchen Sie für Firmware-Downloads, Produktdokumentationen, Problemlösungen u. v. m. das Yealink-WIKI (http://support.yealink.com/). Damit Sie den bestmöglichen Service von uns erhalten können, empfehlen wir Ihnen, all Ihre technischen Probleme über unser Ticketsystem (https://ticket.yealink.com) an uns heranzutragen.

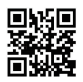

YEALINK (XIAMEN) NETWORK TECHNOLOGY CO.,LTD. Web: www.yealink.com Adresse: No.1 Ling-Xia North Road, High Tech Park,Huli District, Xiamen, Fujian, P.R.C Copyright©2021 YEALINK(XIAMEN) NETWORK TECHNOLOGY CO.,LTD. Alle Rechte vorbehlten.